## **TP EXCEL : Tableau de vérification du calcul des factures**

## *Objectifs :*

 $\Rightarrow$  *Utiliser les formules de calcul simples (+ ;- ;/ ;\*)* 

## *Durée :*

 $\Rightarrow$  *1H* 

## *Travail à faire*

- 1. Ouvrir le logiciel Excel
- 2. Dans la cellule A1, saisir le texte « Vérification des calculs des factures »
- 3. Choisir la police Times New Roman taille 28
- 4. Sélectionner les cellules de A1 à I1
- 5. Fusionner les cellules
	- Accueil > Alignement > Fusionner et centrer
- 6. Construire le tableau ci-dessous (ne rien saisir où il est marqué calcul)
- 7. Utiliser les formats monétaires avec le sigle  $\epsilon$  pour les chiffres
- 8. Enregistrer le fichier sous le nom "Calculs" dans le dossier
	- Feyder > Cisternino > Excel
- 9. Faire des sauvegardes régulières par la suite
- 10.Insérer les formules de calculs dans les cellules où il y a mentionné « Calcul »
- 11.Personnaliser le tableau en choisissant une police, taille, couleur, etc…
- 12. Faire un jeu d'essai avec d'autres sommes
- 13. Effectuer la mise en page pour que le tableau soit centré horizontalement
- 14. Faire un aperçu avant impression du tableau
	- Fichier > Imprimer

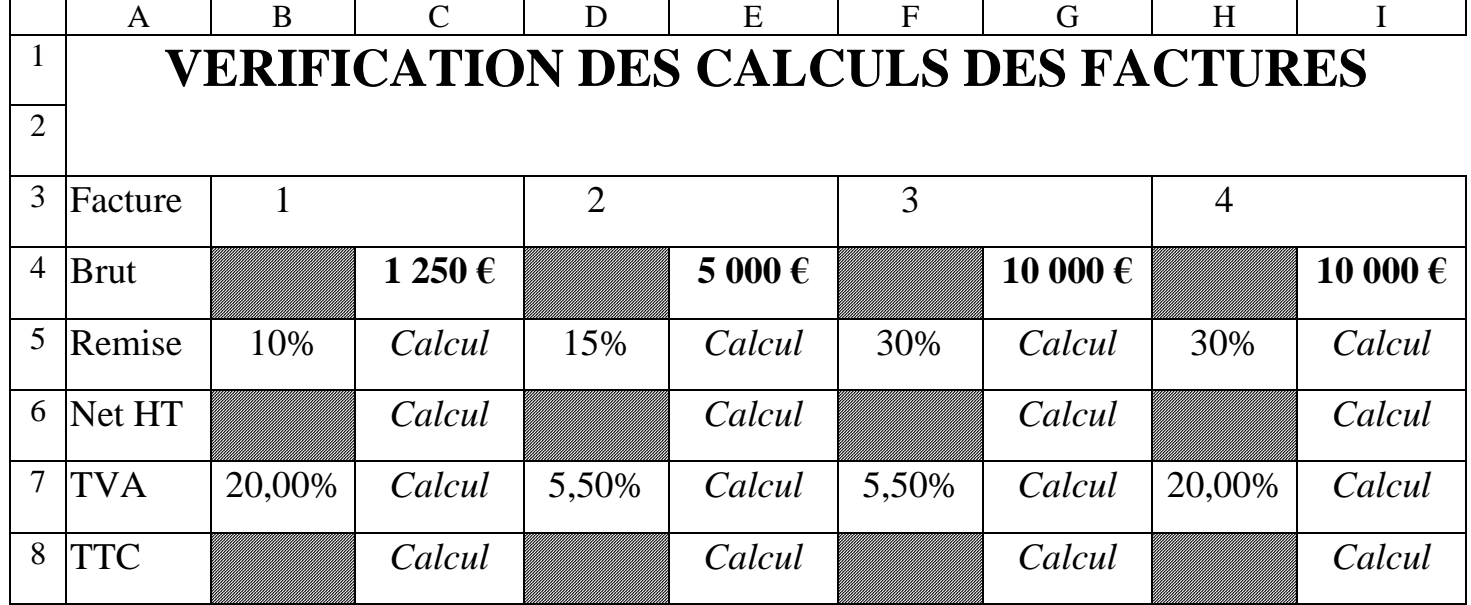